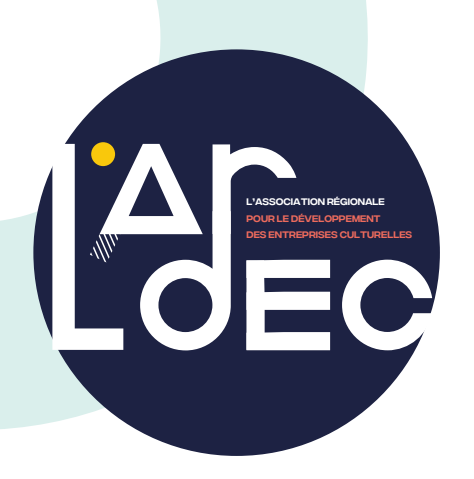

### **FICHE D'INSCRIPTION** Formation modulaire

#### Intitulé de la formation souhaitée

#### DATE DE LA FORMATION

#### Dossier à retourner à l'Ardec par mail au moins 6 semaines avant le début de la formation

**formation@lardec.fr 04 67 92 90 90**

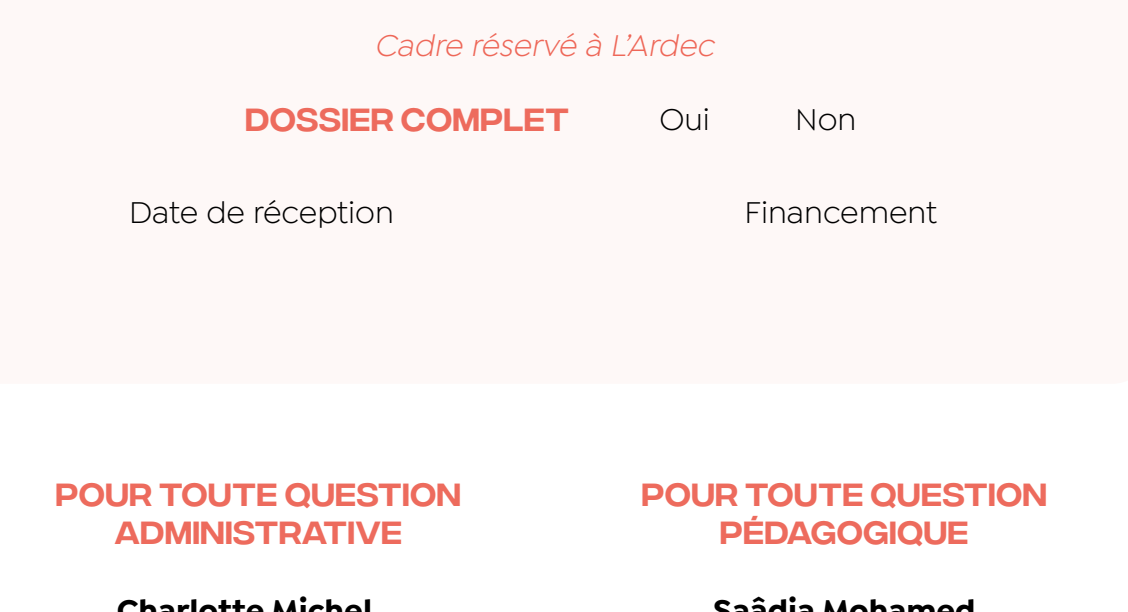

**Charlotte Michel** 04 67 92 90 90 c.michel@lardec.fr

#### **Saâdia Mohamed**

04 67 92 90 90 formation@lardec.fr

# 1. informations générales

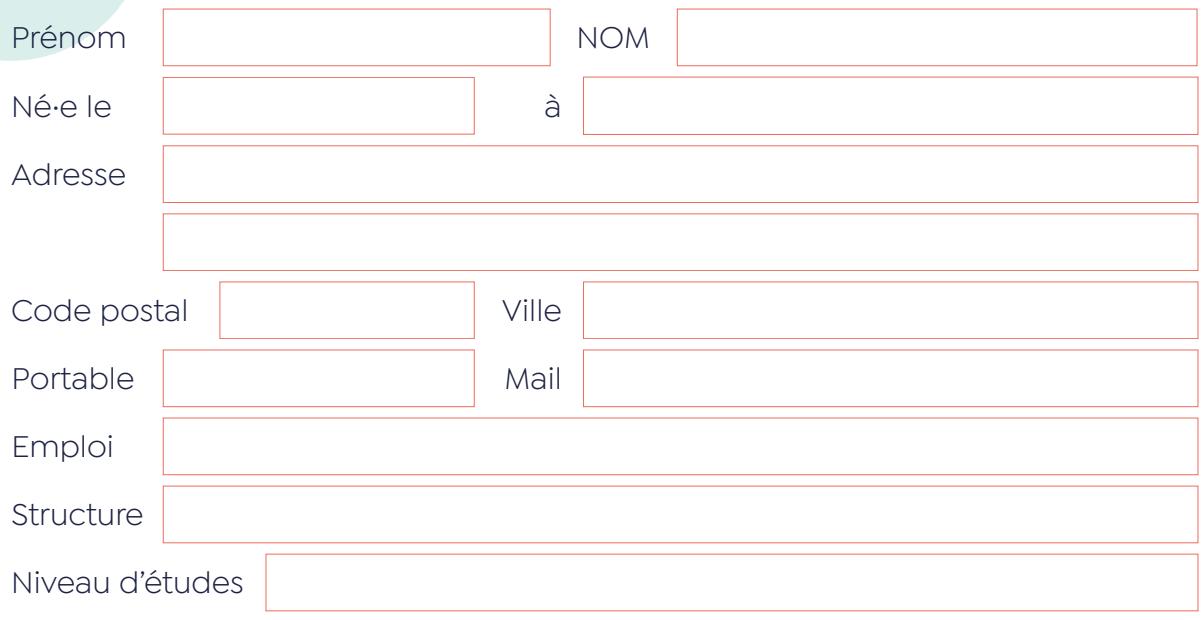

### 2. VOTRE SITUATION ACTUELLE Vous êtes...

- Demandeur·se d'emploi
- Intermittent·e
- Salarié·e
- Travailleur·se indépendant·e
- Bénévole
- Autre (préciser)

### **3. FINANCEMENT DE LA FORMATION**

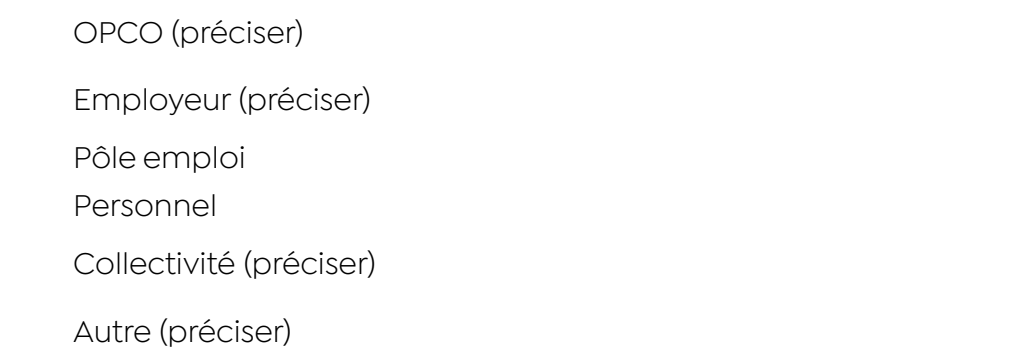

Nom et adresse de la facturation

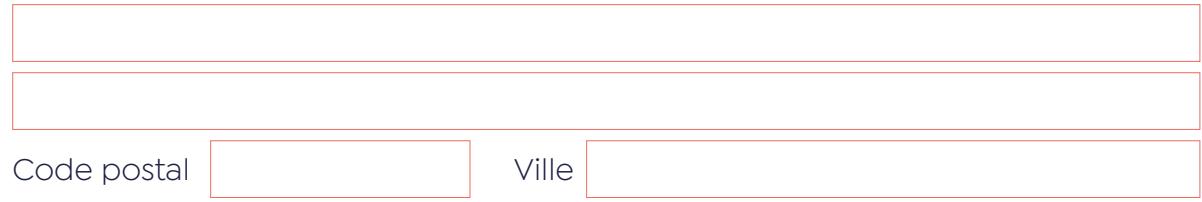

### 4. Quels sont vos besoins concernant cette formation ?

## 5. personne en situation de handicap

**Avez-vous la reconnaissance de la qualité de travailleur handicapé (RQTH) ?**

Oui Non

Dans tous les cas, avez-vous des besoins spécifiques qui nécessitent un aménagement de la formation, tant au niveau pédagogique, organisationnel que matériel ?

Oui Non Si oui, merci de préciser :

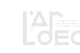

## 6. Modalités et délais d'accès

#### pour les personnes salariées

- Renseignez la fiche d'inscription et renvoyez-la signée à L'Ardec **au moins 6 semaines avant le début de la** 1 **formation**
- Vous recevrez le devis et le contenu de la formation<br>dans la semaine suivant votre demande
- Joignez ces documents à la demande de prise en<br>3 charge auprès de l'OPCO\* ou de votre employeur·se
- Une fois la prise en charge validée, envoyez l'accord à 4 L'Ardec pour inscription finale
	- Vous recevrez alors la convention et le règlement intérieur à retourner signés dans la semaine suivant la<br>5 réception de l'accord de financement

\*La demande auprès de l'AFDAS pour les personnes intermittentes doit être faite **au plus tard 1 mois avant le début de la formation**.

#### pour les personnes demandeuses d'emploi

- Se rapprocher de votre conseiller·ère Pôle emploi pour<br>1 vérifier la faisabilité de votre projet de formation\*\* Renseignez la fiche d'inscription et renvoyez-la signée<br>à L'Ardec Établissement du devis par L'Ardec auprès de Pôle emploi dans les 2 semaines suivant la réception de la<br>fiche d'inscription
- Une fois la prise en charge validée, envoyez l'accord à<br>L'Ardec pour inscription finale
	- Vous recevrez alors la convention et le règlement intérieur à retourner signés dans la semaine suivant la<br>5 réception de l'accord de financement

\*\*Il est conseillé de faire votre demande auprès de Pôle emploi **au plus tard 1 mois avant le début de la formation**.

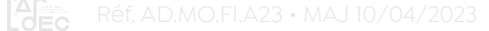

# 7. Signature

J'ai lu et j'accepte les *[Conditions Générales de Ventes.](https://www.lardec.fr/pdf/cgv_ardec.pdf)*

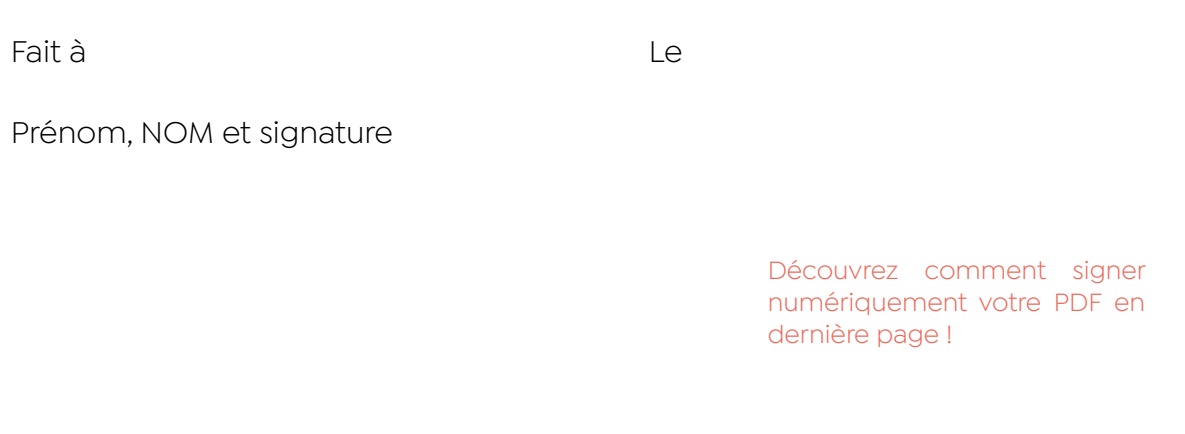

Conformément à la loi n°78-17 du 06/01/78, nous vous informons que les données collectées dans ce dossier feront l'objet d'un traitement informatisé. Pour y accéder et les modifier vous pouvez vous adresser au secrétariat de L'Ardec. Si vous ne souhaitez pas que vous coordonnées soient transmises à des tiers, signalez-lenous.

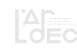

### Comment signer un PDF ?

**1.** Ouvrir le PDF à signer avec Adobe Reader sur votre ordinateur :

#### [télécharger gratuitement Adobe Reader](https://get.adobe.com/fr/reader/)

**2.**Cliquer sur l'onglet « Signer » puis « Remplir et signer » :

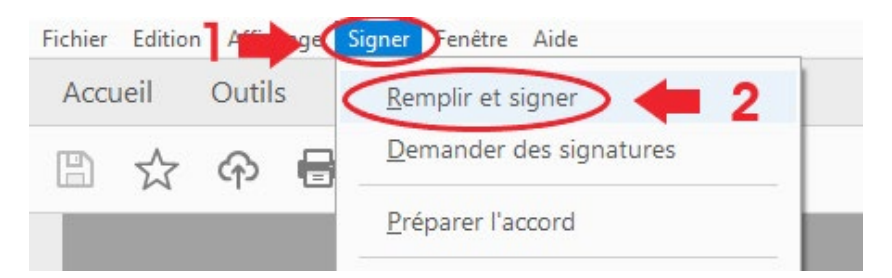

**3.**Cliquer sur « Signer soi-même » puis sélectionner « Ajouter une signature » :

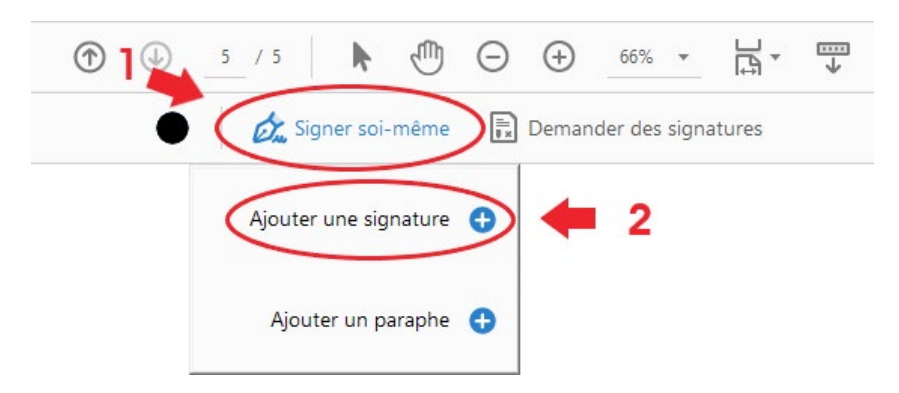

**4.**Sélectionner l'outil « Tracer », signer manuellement à l'aide de la souris et cliquer sur « Appliquer » :

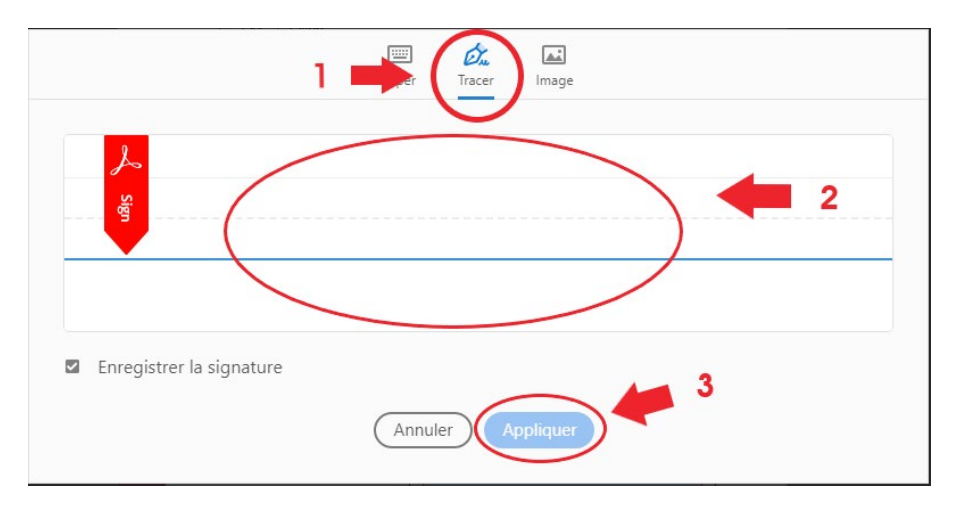

**5.**Déposer directement la signature dans le cadre prévu à cet effet. Ne pas oublier de noter votre nom et prénom dans ce même cadre.

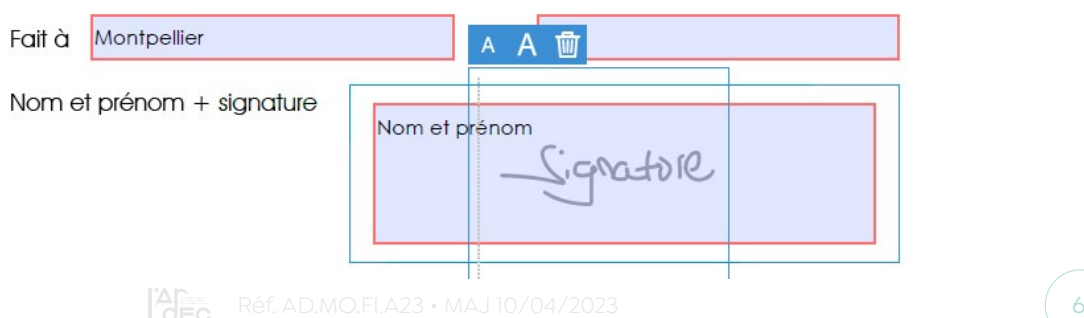